## ПРИМЕНЕНИЕ СВЯЗКИ ПРОГРАММ REVIT STRUCTURE **И ROBOT STRUCTURE ANALYSIS ПРИ ПРОЕКТИРОВАНИИ** ЗЛАНИЙ ИЗ МОНОЛИТНОГО ЖЕЛЕЗОБЕТОНА

Симонов С.С.<sup>1</sup>, главный конструктор М&М Group, главный эксперт  $TK\ddot{\alpha}HH\ddot{\phi}APC\dot{\phi}$ Срибняк Н.Н.<sup>2</sup>, к.т.н., доцент,

<sup>1</sup>Autodesk Approved Instructor<br><sup>2</sup> Сумский национальний аграрный университет

С развитием и усовершенствованием программ, реализующих численные метолы расчета конструкций, актуальным для инженераконструктора становится использование в своей трудовой деятельности современного инструментария, позволяющего наиболее легко, быстро и эффективно решать задачи расчета и конструирования.

И действительно, создание расчетной схемы является одним из самых трудоемких и ответственных процессов на всех этапах проектирования. Так, некоторые расчетные схемы в ПК Lira, Scad приходится моделировать «вручную», используя лишь возможности по их созданию, предусмотренные самим программным комплексом. В этих программах удобно рассчитывать некую отдельную конструкцию (фундамент, плитные конструкции, конструкции покрытия — балки, фермы).

Возможен импорт расчетных схем из графического редактора Autocad. Однако в дальнейшем схемы эти все равно приходится дорабатывать «вручную», что требует много времени и весьма трудоемко.

Очень важным при создании расчетной схемы является учет совместной работы всех элементов здания. Решение этой задачи достигается путем создания расчетной схемы всего здания в целом, т.е физическая («чертежная») модель должна соответствовать расчетной модели (схеме).

Усилия и напряжения, полученные в элементах такой «комплексной» схемы, будут более объективными в сравнении с усилиями, полученными при расчете отдельных элементов с отдельно заданными для них граничными условиями и отдельно приложенными к ним нагрузками.

Цель статьи — краткий обзор возможностей таких программных комплексов как Revit structure и Robot structure analysis на примере расчета многоэтажного злания из монолитного железобетона

Для различных стадий проектирования существуют версии Revit. Для инженеров-проектировщиков был предложен [Revit Structure](http://autodesk.com/revitstructure) (далее просто Revit), который позволяет на основе чертежей AutoCAD создать информационную 3D-модель всего здания и экспортировать ее в программу Robot structure analysis professional (далее просто Robot).

В Robot эта информационная модель становится уже расчетной (рис.1). После небольших дополнений (таких как, например, задание основы для здания) получаем модель, готовую для расчета.

Итак, Robot предоставляет в распоряжение проектировщика полный набор инструментов для расчетов и анализа конструкций зданий любого размера и сложности.

Используя связку этих программ, рассмотрим процес расчета на примере многоэтажного здания из монолитного железобетона.

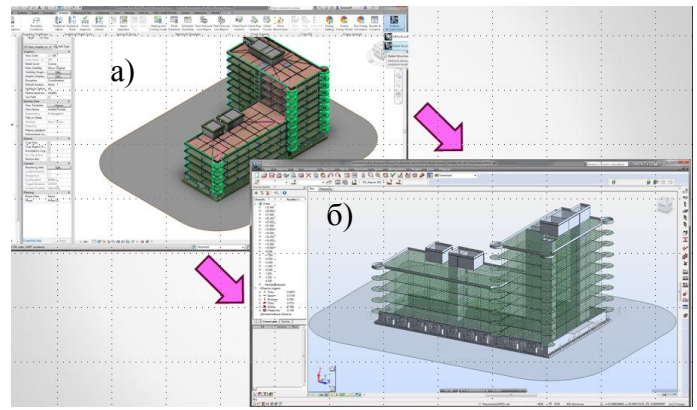

Рис.1 При экспорте информационной модели (а) из [Revit](http://autodesk.com/revitstructure) в Robot получаем расчетную модель (б)

На первом этапе **формируем информационную модель** в программе Revit.

По данным генплана строим поверхность (основу) для того чтобы «посадить» будуще здание на топосъемку .

На основе архитектурных чертежей Autocad вычерчиваем в Revit разбивочные оси и высотные отметки (чтобы исключить дальнейшее не совпадение в размерах), а далее по технологии внешних ссылок из отдельных файлов AutoCAD «подгружаем» на определенные высотные уровни планы, разрезы.

На полученных планах «возводим» каркас здания. С помощью команды «Column» («колонны») указываем привязку колонны и в каких уровнях она предусмотрена. Имеется возможность «вручную» указать места, где колонна проектируется. В случае необходимости есть возможность сгенерировать колонны в пересечении осей, выбрав соответствующую опцию. Команда «Column» также позволяет выбрать тип колонн (железобетонные или стальные) и соответствующие размеры сечения или профиль.

С помощью команды «Wall» («несущие стены») выбираем тип стены – однослойная или многослойная. В состав конструкции стены можно включить при необходимости и утеплитель и штукатурку. Множество типоразмеров стен позволяет выбрать конструкцию необходимых размеров. По аналогии с колоннами выполняем привязку стен к высотным уровням.

Перекрытия (опция «Floor») могут, как и стены, быть однослойными или многослойными. Имеется возможность скомпоновать сразу и конструкцию пола и конструкцию подвесных потолков, которые будут находиться в составе одного элемента. По аналогии с колоннами и стенами выполняется привязка в уровнях. В программе, в случае необходимости, предусмотрено проектирование и наклонных плит.

Команда «beam» («балка») позволяет создать балочное перекрытие в различных вариантах. С помощью этой опции можно выбрать необходимые типоразмеры балок, вид балки (железобетонная или металлическая). Также в программе существует инструментарий, позволяющий нарисовать конструкцию необходимой конфигурации (прямую или криволинейную). Существует функция генерации балок по выделенным осям, что при большом их количестве значительно экономит время и силы проектировщика.

Аналогичным автоматизированным способом есть возможность задать конструкции фундаментов и других элементов.

Поскольку создание информационной модели здания в Revit осуществляется автоматизировано, нет необходимости создавать элементы «вручную», то появляется время для **вариантного проектирования** той или иной конструкции. Различные конструктивные варианты или различные расчетные схемы создаются внутри одного проекта.

Например, рассмотрим три варианта балочного перекрытия: кессонное перекрытие, перекрытие с капителями, перекрытие с капителями и с балками. Все варианты в составе одного файла из Revit можно отправить в Robot, выполнить расчет, подобрать арматуру и, соответственно, определить наиболее экономичный вариант, который и принимается в дальнейшее проектирование.

В Revit имеется возможность связывать файлы через внешние ссылки и работать внутри одного проекта удаленно: точно так, если бы проектировщики сидели в одном помещении и за одним столом. Существует и вторая технология, позволяющая работать в таком формате — создание центрального файла с возможностью для отдельных проектантов работать в локальных копиях.

Revit позволяет создавать не только 3D виды здания, но и моделировать весь процесс возведения здания, начиная от «земли» и заканчивая «крышей» (рис.2). Под каждую стадию проектирования можно выпустить альбом чертежей со спецификациями. Существует возможность сделать сводную спецификацию расхода материалов для конкретного этапа возведения здания.

Среди возможных **нагрузок** в Revit предусмотрены: сосредоточенная нагрузка, линейно распределенная нагрузка и нагрузка, распределенная по площади нагружения. Кроме того существует возможность задания «нагрузки с основаним». Например, если задать линейнораспределенную нагрузку на косоур, то в случае изменения длины косоура (увеличения или уменьшения) или изменения его уклона, нагрузка автоматически также изменится на некоторую длину или поменяет свое положение в пространстве.

Возможно также задать нагрузку, описываемую не константой, а некотрой линейной функцией, то есть нагрузку, переменную как по линии, так и по площади (треугольная или трапецивидная). Эта опция помогает при моделировании, например, снеговых мешков. В частности, на конструкции покрытия существует разуклонка поверхности: в зоне около воронки собирается до 100 кг снега, а возле парапета может оказаться почти вся тонна. Такой «разброс» в нагрузках на поверхности покрытия может бать задан с помощью инструментария задания нагрузок в Revit.

Кроме того имеется возможность моделировать нагрузки различного типа и продолжительности действия: статические, динамические, ветровые, сейсмические и др.

После создания информационной модели здания в Revit и экспорта ее в Robot, все жесткостные характеристики конструктивных элементов переносятся также без изменений (см. рис.1). Информация (жесткости, граничне условия, загружения), заданная при создании модели в Revit, отображается в диспетчере объектов Robot.

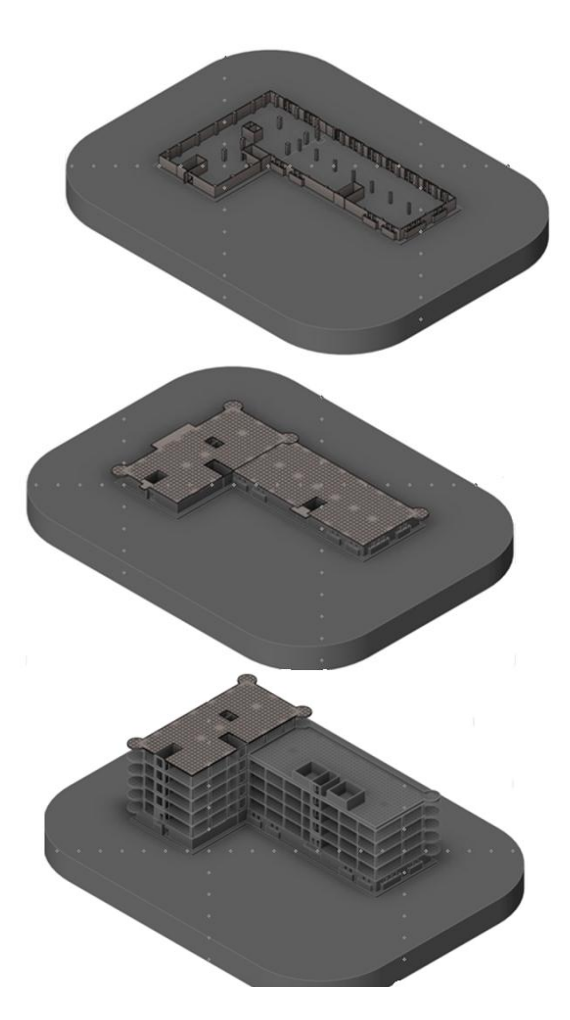

Рис.2 Проектирование во времени или 4 D проектирование

Такая функция важна и удобна в случае, если происходят изменения в архитектурной части проекта, влекущие за собой изменение нагрузок. Тогда остается внести изменения в информационную модель и снова экспортировать ее для перерасчета в Robot.

После того как модель здания из Revit оказывается в Robot, проектировщику остается лишь задать грунтовое основание под объектом (задать его характеристики, определить глубину сжимаемой толщи и ее размеры). Разбить конечноэлементную сетку на массиве грунта можно

как «вручную», так и автоматически с помощью «диспетчера расчетов». После этого модель полностью готова к расчету.

В программе Robot есть полезная функция отключения «неинтересующих элементов», что позволяет, пользуясь предварительными настройками, в каждый момент времени представить конструкцию в том или ином виде (рис.3).

Например, для анализа можно отключить «опоры», «сетку». Данное упрощенное отображение позволяет просмотреть 3D модель в разы быстрее, чем при визуализации всех элементов.

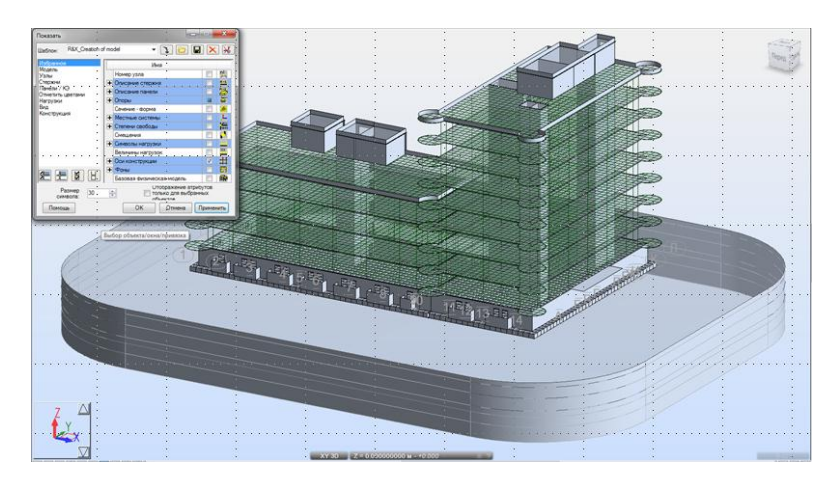

Рис.3 Визуализация отдельных элементов объекта

Диспетчер расчетов Robot может принять в очередь расчета одновременно 5-6 задач и выполнить их последовательно. Возможен расчет и «паралельным методом», когда несколько задач выполняются одновременно. Однако такой способ требует значительных ресурсов памяти машины и ее мощного процесора.

После анализа полученных в элементах усилий и напряжений, необходимо подобрать для них арматуру. Рассмотрим порядок действий на примере подбора арматуры для колонн.

Среди типов армирования колонн в проектируемом здании можно выделить армирование для колонн первого этажа: для угловых колонн, армирование для колонн крайнего ряда, армирование для колонн среднего ряда. Аналогично колонны верхних этажей можно сгрупировать по приведенным выше типам армирования. Всего запроектировано 40 колонн, к которым можно применить 6-7 типов армирования. Но что

делать, если колонн гораздо больше (например, 300-400)? Или, если два этажа имеют сетку колонн 8х16, а последний этаж – 16х16? Определиться, где какая колонна, довольно тяжело.

Весь анализ усилий в колоннах можно выполнить с помощью штатних функций Robot, не прибегая за помощью к электронным таблицам Exell.

Следует отсортировать все элементы в соответствии с теми усилиями, которые в них действуют. Например, сортировку можно произвести по таким критериям - N<sub>max</sub> (максимальная продольная сила) и соответствующий ей M (изгибающий момент), действующие в одной плоскости; N<sub>max</sub> и соответствующий ей М, действующие в другой плоскости; Nmax и соответствующий ей M, действующие сразу в двух плоскостях. Аналогичная сортировка элементов может быть выполнена по критерию « $M_{max}$  и соответствующая ему N» для двух плоскостей поочередно.

Все элементы по такому принципу сортируются в несколько групп. Подбор арматуры выполняется для каждой из групп. Например, в группе находится 20 элементов. Находим в группе элемент, усилия в котром будут максимальны. На эти усилия производится подбор армирования с последующим его назначеним всем остальным элементам этой выборки.

По самим результатам расчета можно выполнить предварительный анализ внутренних усилий. В пояснительной записке, которую можно просмотреть до формирования отчета, выдаются геометрические характеристики сечений колонн, проверочные расчетные формулы.

Далее возникает задача, в каком виде результаты статического расчета выдать конструктору ?

Первый вариант — встроенный в Robot редактор чертежей дает возможность при «горящей стройке» распечатать и отдать на производство рабочие чертежи непосредственно из программы. Недостатком такого решения является то, что нормоконтроль в такой документации отсутствует.

Второй вариант решения задачи — воспользоваться редактором чертежей ASD (AutoCAD Structural Detailing). Таким образом формируется единая эргономичная среда проектирования и расчетов. В редакторе есть возможность чертежи, сформированные Robot, доделать в соответствии с требованиями нормоконтроля.

Третий вариант решения задачи — армирование, подобранное программой Robot, возможно экспортировать в Revit. В среде Revit для инженера уже остается минимум «ручной» работы – подобранная арматура отображается уже «твердотелой». Остается необходимость закомпоновать виды, проставить размеры, сделать выноски. Спецификации считаются программой автоматически.

Балки рассчитываются по такой же примерно схеме, как и колонны.

С конструкциями типа плит и стен ситуация выглядит «более трудоемкой», поскольку создание рабочих чертежей для конструкций, аппроксимированных пластинчатыми конечными элементами, непосредственно в Robot не предусмотрено. Однако существующая в Robot шкала фильтров может быть настроена таким образом, что арматура, диаметр которой менше фонового, скрывается, а отображаются только зоны плиты (стены), требующие дополнительного армирования.

Второй вариант заключается в том, что армирование плит можно представить не изополями, а изолиниями.

Третий вариант - экспортировать всю информацию, полученную в Robot, в редактор ASD — вертикальное решение на базе AutoCAD, и доработать чертежи уже в этом редакторе.

Итак, заканчивая краткую выборочную характеристику рассматриваемых программных комплексов, можно сделать вывод, что благодаря связи между AutoCAD Structural Detailing, Revit structure и Robot Structural Analysis Professional обеспечивается обмен данными и доведение проектов до логического завершения. Это повышает качество совместной работы специалистов и еще раз подчеркивает ценность технологии информационного моделирования зданий для проектировщиков строительных конструкций.

## **SUMMARY**

The article considers the possibilities of joint work software systems «Revit structure» and «Robot structure analysis» at designing of monolithic reinforced concrete buildings.

## Література

1.http://www.rsa4all.com/

2.http://www.autodesk.ru/products/autodesk-simulation ly/features/robot-structural-analysis.view-list

3. http://ru.wikipedia.org/wiki/Revit

4. http://www.autodesk.com/products/autodesk-revit-family/overview

fami-